# **HUPOPMATURA**

8

## **Кодування символів**

**За новою програмою**

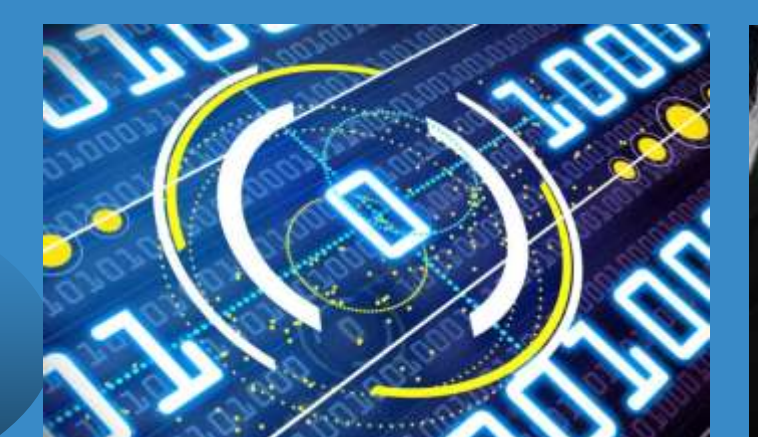

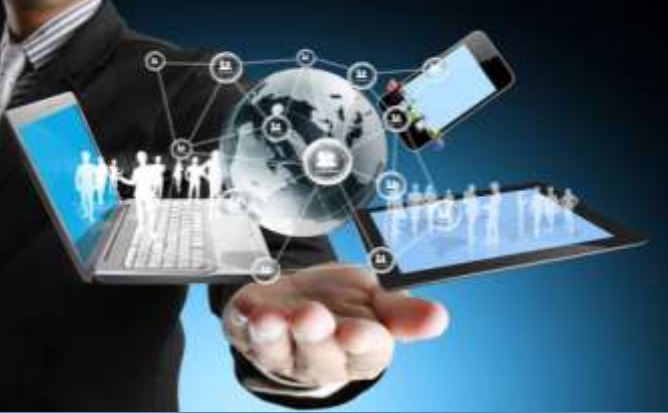

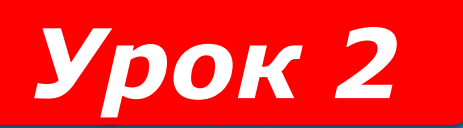

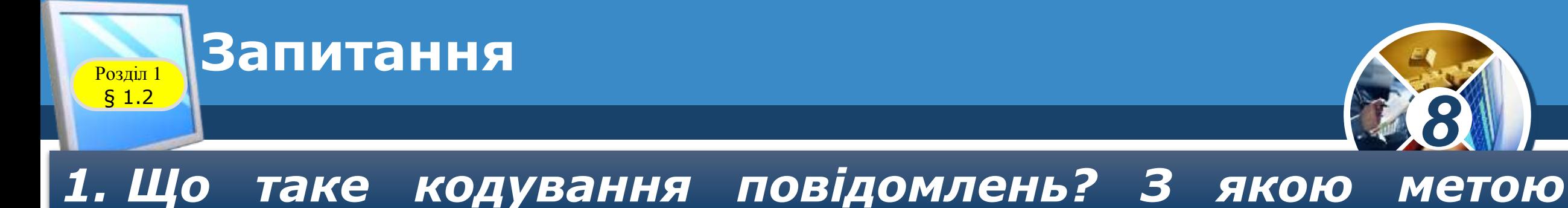

## *кодують повідомлення?*

#### *2. Наведіть приклади кодування повідомлень.*

#### *3. Що таке декодування повідомлень*

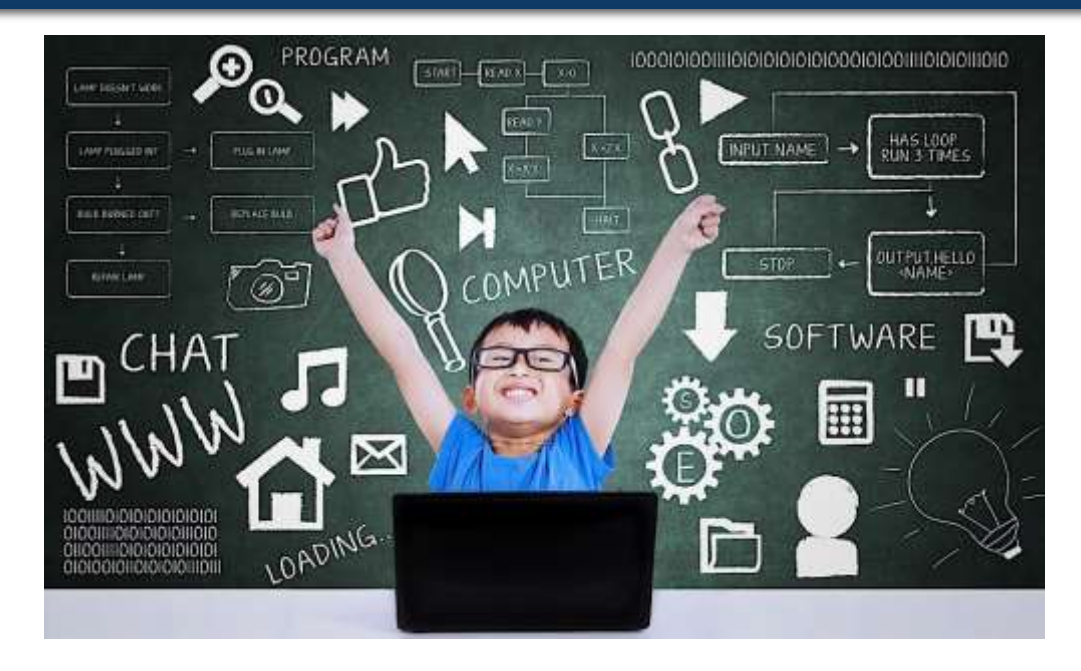

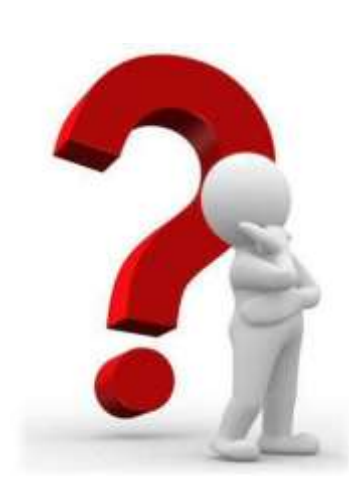

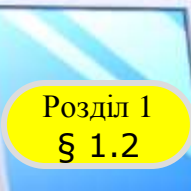

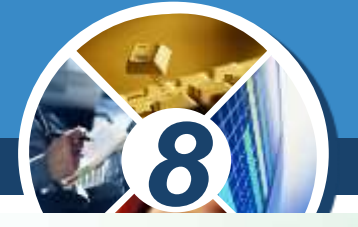

*Для опрацювання текстових повідомлень з використанням комп'ютера символи повідомлення кодують числами . Для кодування тексту використовують таблиці кодів символів, у яких для кожного символа, що може бути використаний* **у** *текстовому повідомленні, ставиться у відповідність деяке число .*

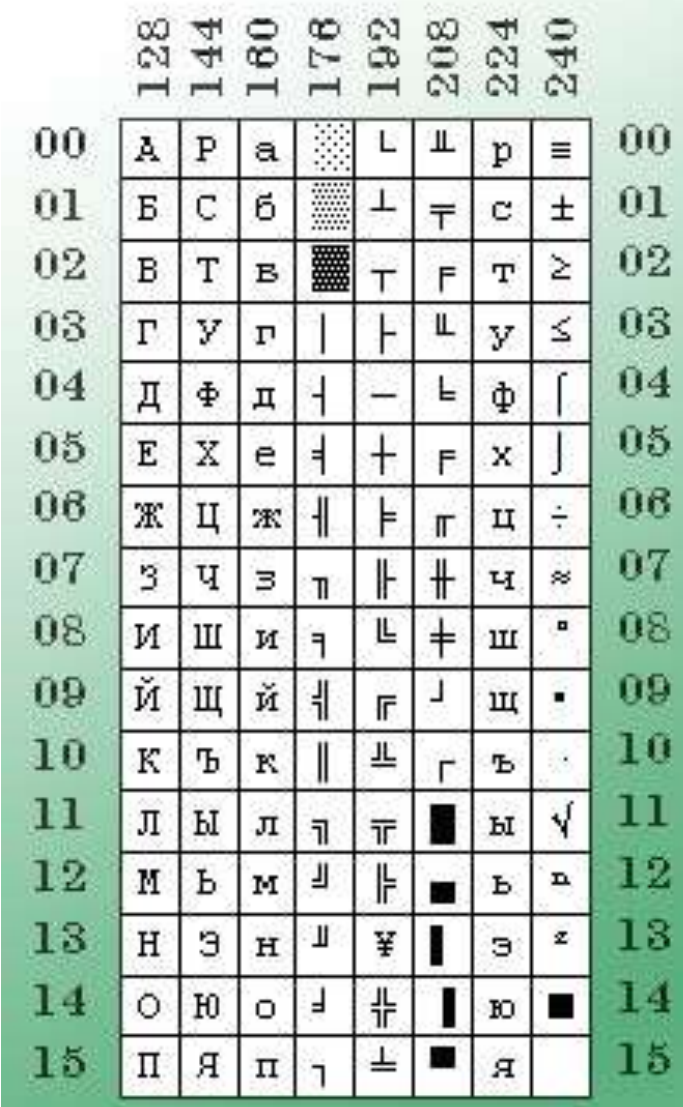

## <sup>1</sup> **Кодування символів тексту**

Розділ

§ 1.2

*У 1963 р . у США було розроблено набір таких кодів символів для передавання повідомлень телетайпом . Пізніше він став стандартом для використання в комп'ютерній техніці й отримав назву таблиці кодів символів ASCII (англ. American Standard Code for Information Interchange американський стандартний код для обміну інформацією) .*

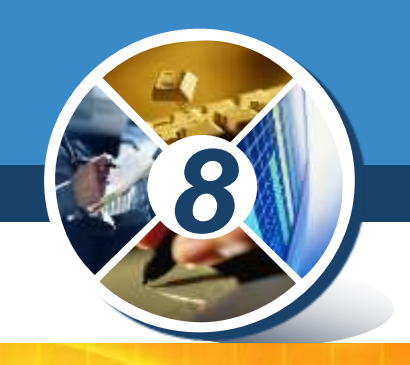

**American Standard Code** for Information Interchange

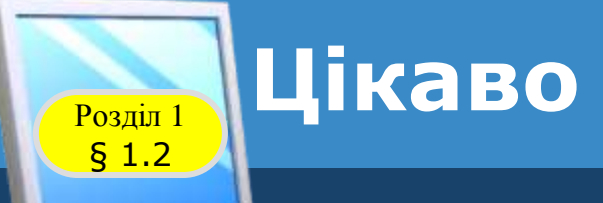

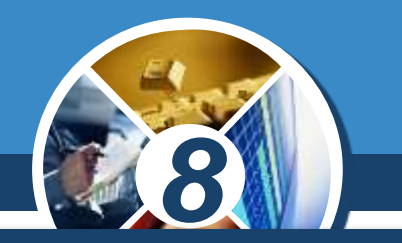

*Телетайп (лат. tele - віддалений, англ. type друкування) - електромеханічна друкуюча машина, яку використовують для передавання текстових повідомлень дротами.*

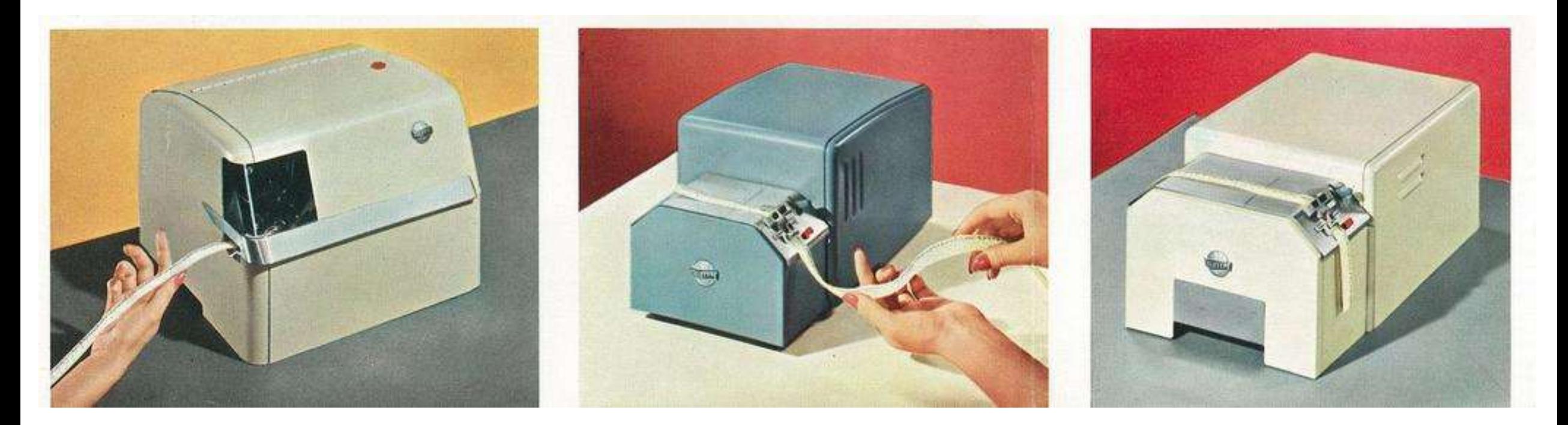

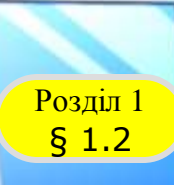

## <sup>1</sup> **Кодування символів тексту**

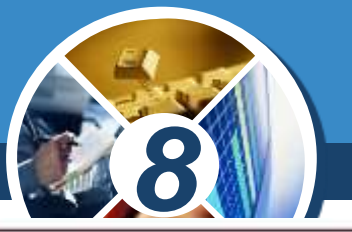

*У таблиці ASCII літерам англійського алфавіту, цифрам, розділовим знакам, символам редагування та форматування тексту ставляться у відповідність числа від 0 до 127.*

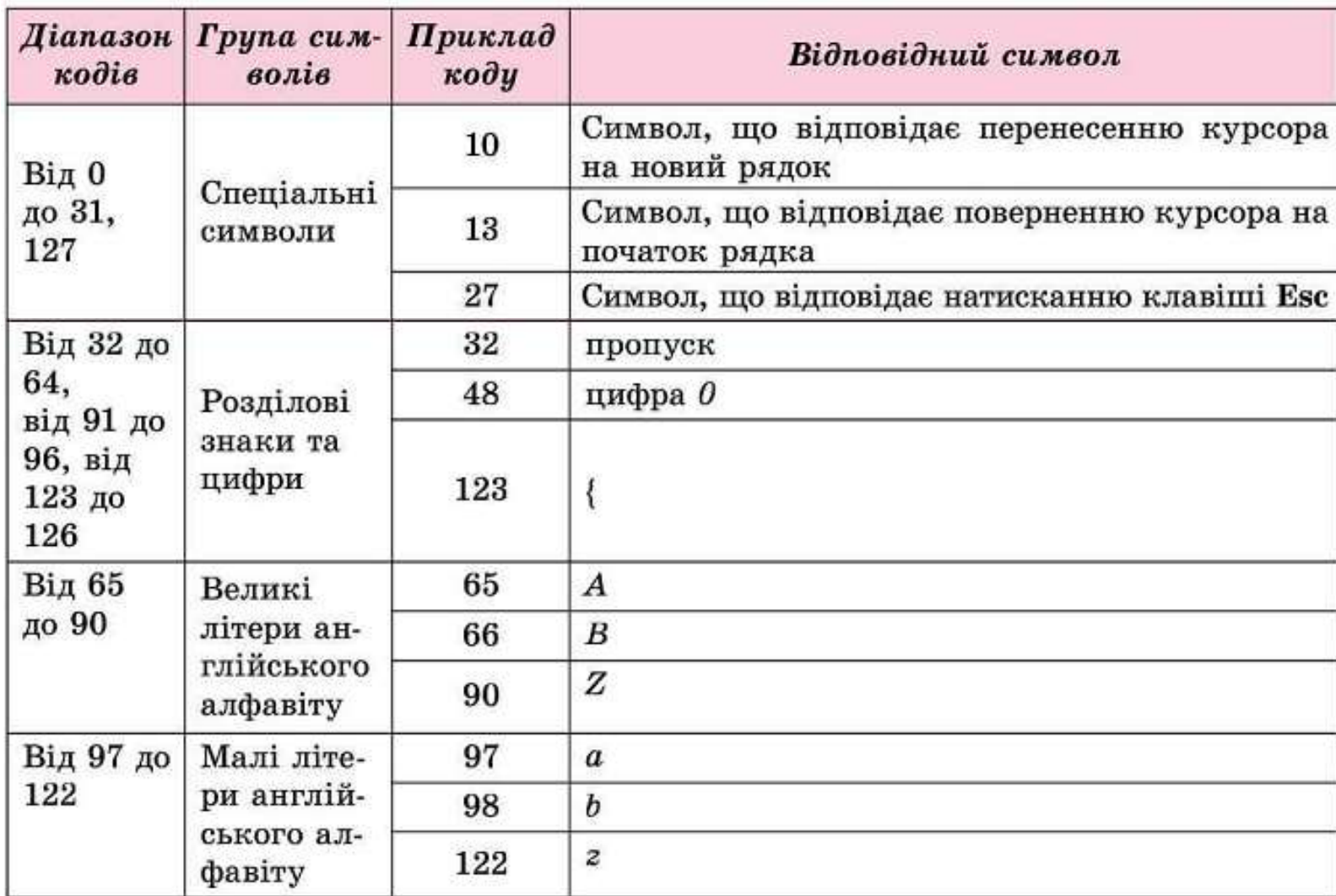

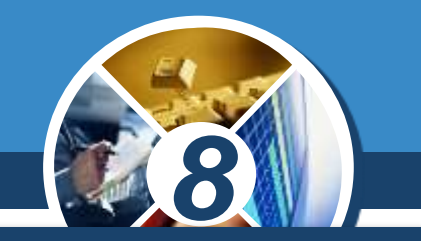

*-1251*

*Таблиця кодів символів ASCII містить коди літер лише англійського алфавіту. Для кодування літер інших алфавітів було розроблено інакші таблиці кодів символів. Наприклад, таблиці KOI8-U (КОІ - код обміну інформацією) і Windows-1251 містять без змін усі коди таблиці ASCII, а також - коди літер кирилиці. Цим літерам ставляться у відповідність натуральні числа від 128 до 255.*

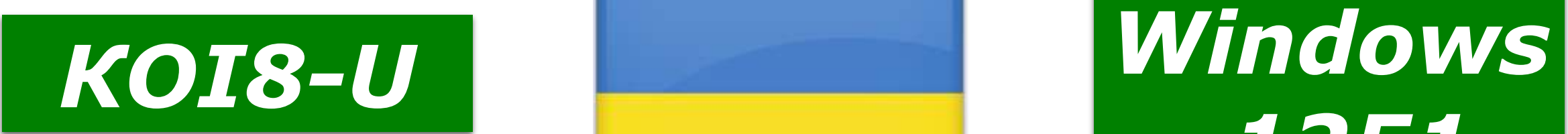

§ 1.2

## <sup>1</sup> **Кодування символів тексту**

*Таблиця кодів символів Windows -1251 є стандартом для кодування літер кирилиці в операційній системі Windows . У ній, наприклад, літері «а» українського алфавіту ставиться у відповідність число 224, літері «і» -число 179, літері «ґ» - число 180 та ін . Текстові символи, що кодуються у таблиці Windows - 1251 числами від 128 до 255, наведені в додатку 2 .*

Розділ

§ 1.2

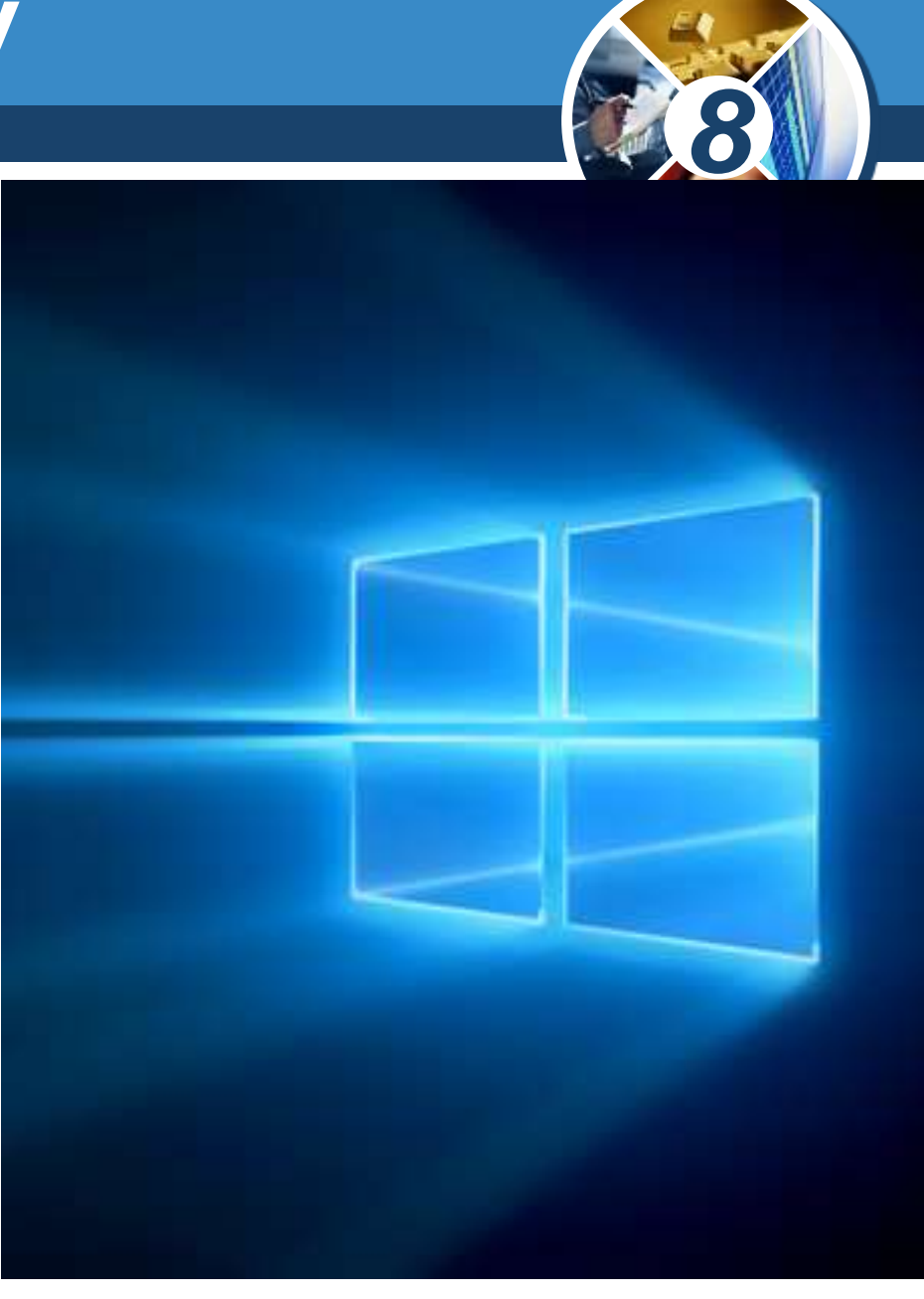

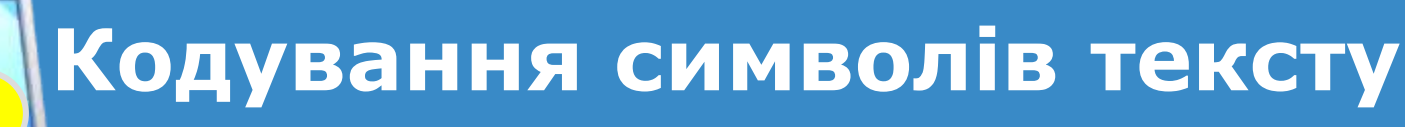

Розділ

§ 1.2

*Цілих чисел від 0 до 255 вистачає, щоб закодувати символи двох алфавітів латиниці й кирилиці та деякі інші символи . Але для кодування символів інших алфавітів (грецького чи арабського алфавітів, ієрогліфів тощо) потрібно значно більше значень кодів . Для них розроблено таблицю кодів символів Юнікод (англ . Unicode - уніфіковане кодування) .*

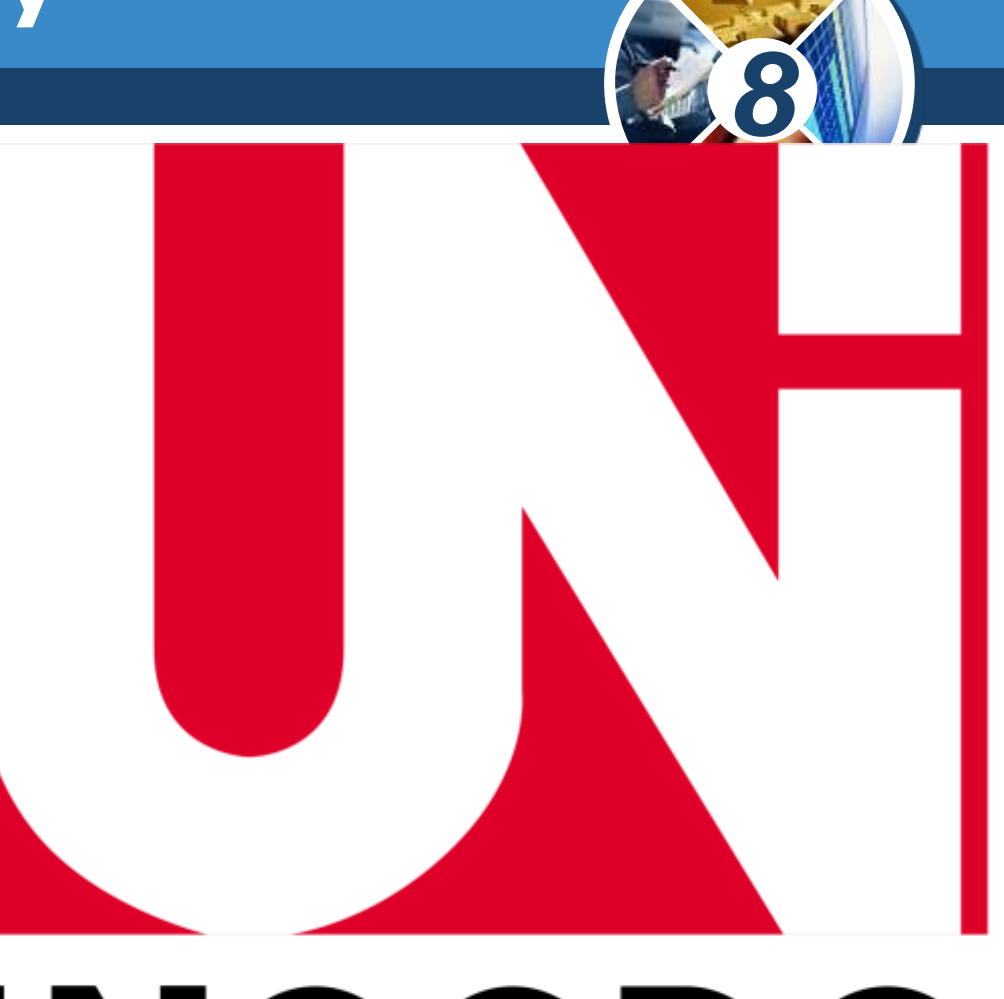

§ 1.2

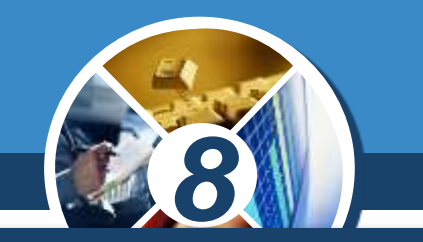

*Таблиця Юнікод складається з 17 наборів по 65 536 значень кодів у кожному та дає можливість закодувати 1 114 112 різних символів, тобто майже всі символи писемності всіх світових мов. Як і в інших таблицях кодів, у Юнікоді незмінними залишаються перші 128 значень кодів, що відповідають таблиці ASCII. Окремий розділ у таблиці Юнікод містить коди літер кирилиці. Наприклад, літері «а» українського алфавіту ставиться у відповідність код 53424, літері «і» - код 53654, літері «ґ» -код 53905 та ін.*

*Наразі у новітніх операційних системах використовується таблиця кодів Юнікод.*

#### **Порівняння структури таблиць кодів**  символів

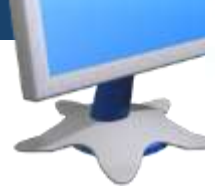

§ 1.2

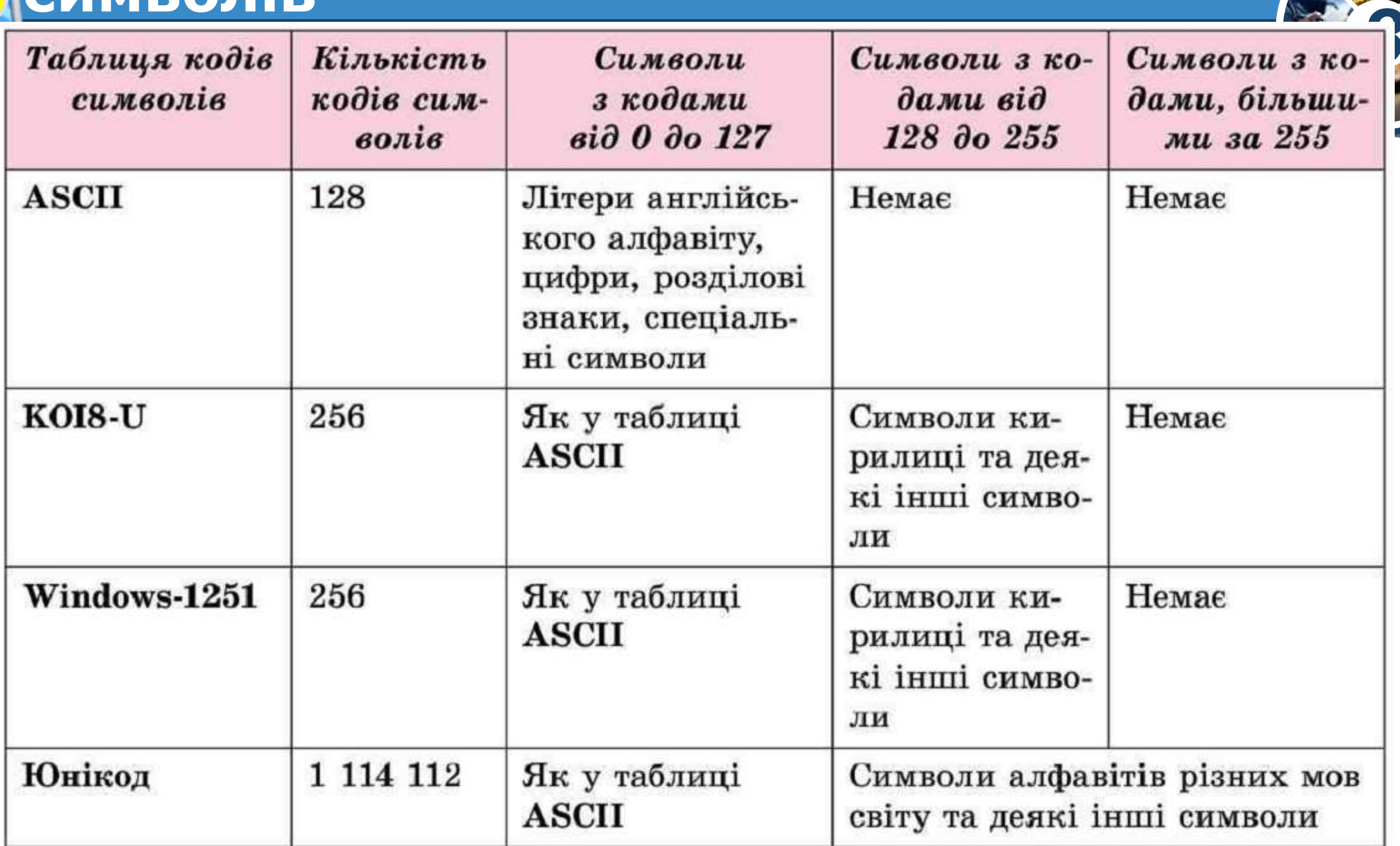

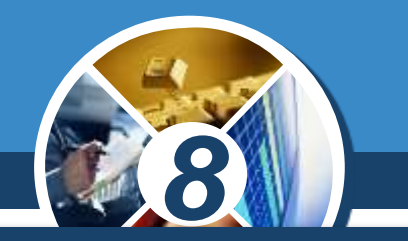

*У таблиці Юнікод містяться коди не лише літер та цифр, а й символів, які позначають торговельні марки, грошові одиниці, символи транскрипцій, ідеограми тощо. Наприклад, кодом символу української грошової одиниці гривні ₴ є число 8 372, кодом ідеограми чоловік є число 10080, а ідеограми жінка - число 10081 тощо.*

*Ідеограма — писемний знак, що передає, на відміну від букви, не звук певної мови, а деяке поняття, ідею.*

§ 1.2

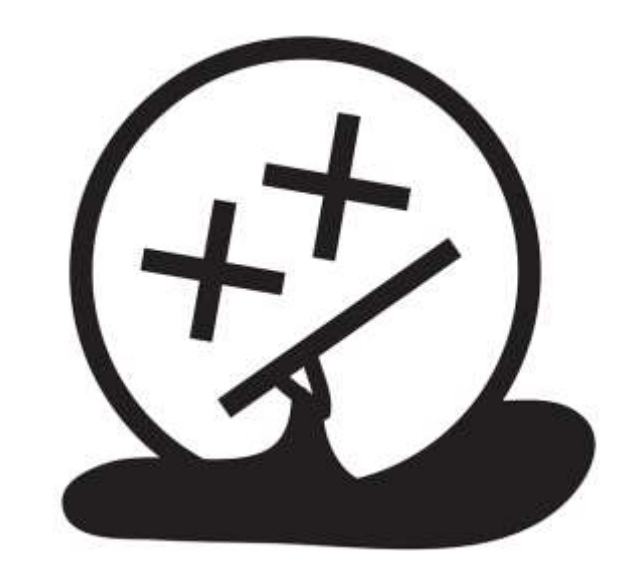

§ 1.2

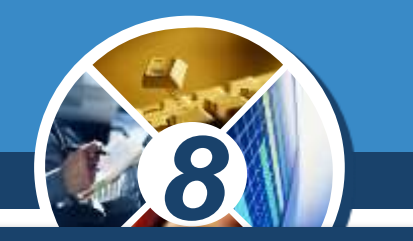

*Для вставлення символів у документ можна застосовувати їх коди з таблиці Юнікод. Для цього потрібно натиснути та утримувати клавішу Alt і набрати код символу на додатковій цифровій клавіатурі. Так можуть бути вставлені наприклад, символи сніговик* ☃  *код 9731, серце у вигляді квітки* ❧ *- код 10087, нота ♪ код 9834, шахова фігура кінь* ♞ *- код 9822 та інші.*

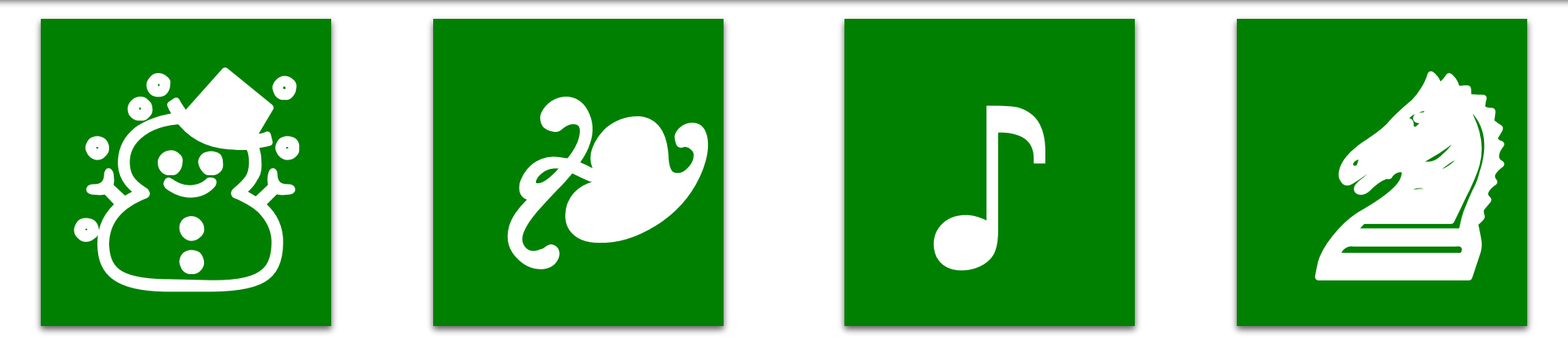

§ 1.2

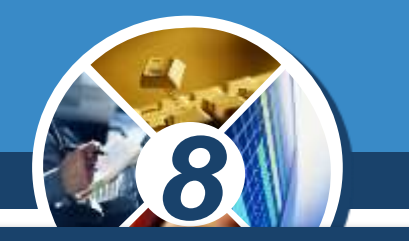

*Особливості кодування тексту з використанням різних таблиць кодів символів можна побачити також під час перегляду веб-сторінок. Іноді під час відкриття вебсторінки таблиця кодів символів обирається браузером неправильно. У такому випадку текст веб-сторінки непридатний для розуміння.*

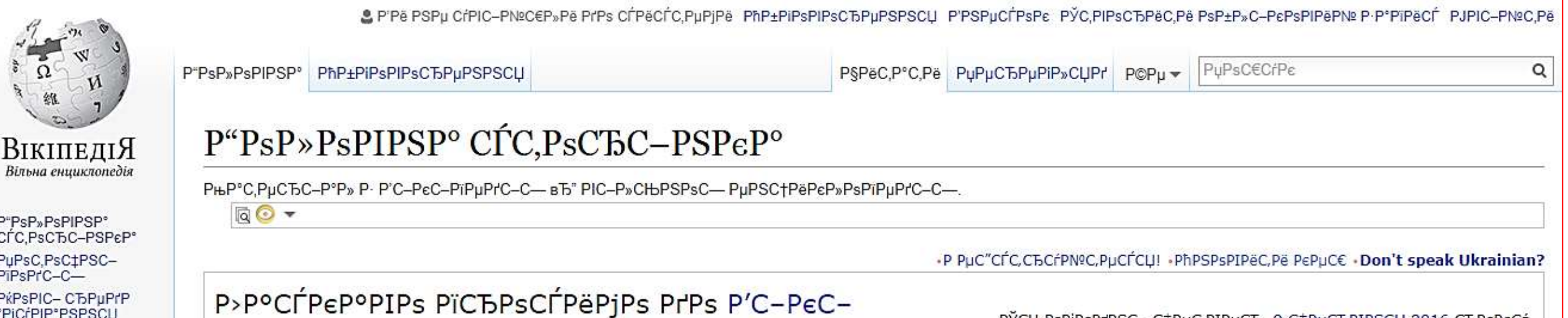

§ 1.2

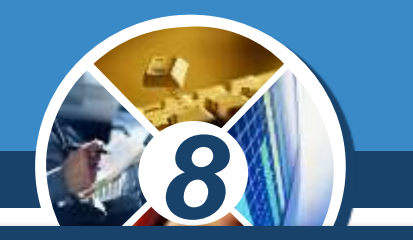

*У кожного веб-браузера є інструменти для вибору таблиці кодів символів користувачами. Наприклад, у браузері Google Chrome для зміни таблиці кодів символів потрібно:*

*1. Вибрати кнопку Налаштування та керування Google Chrome.*

*2. Виконати Інші інструменти Кодування.*

*3. Вибрати таблицю кодів символів, при якій текст веб-сторінки буде придатним для розуміння.*

§ 1.2

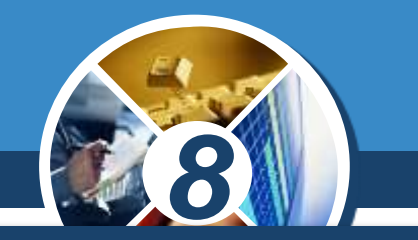

*Для україномовних веб-сторінок найчастіше застосовують таблицю кодів символів Юнікод (UTF-8), але для окремих веб-сторінок може бути використане кодування Кирилиця (Windows-1251) або Кирилиця (KOI8-U).*

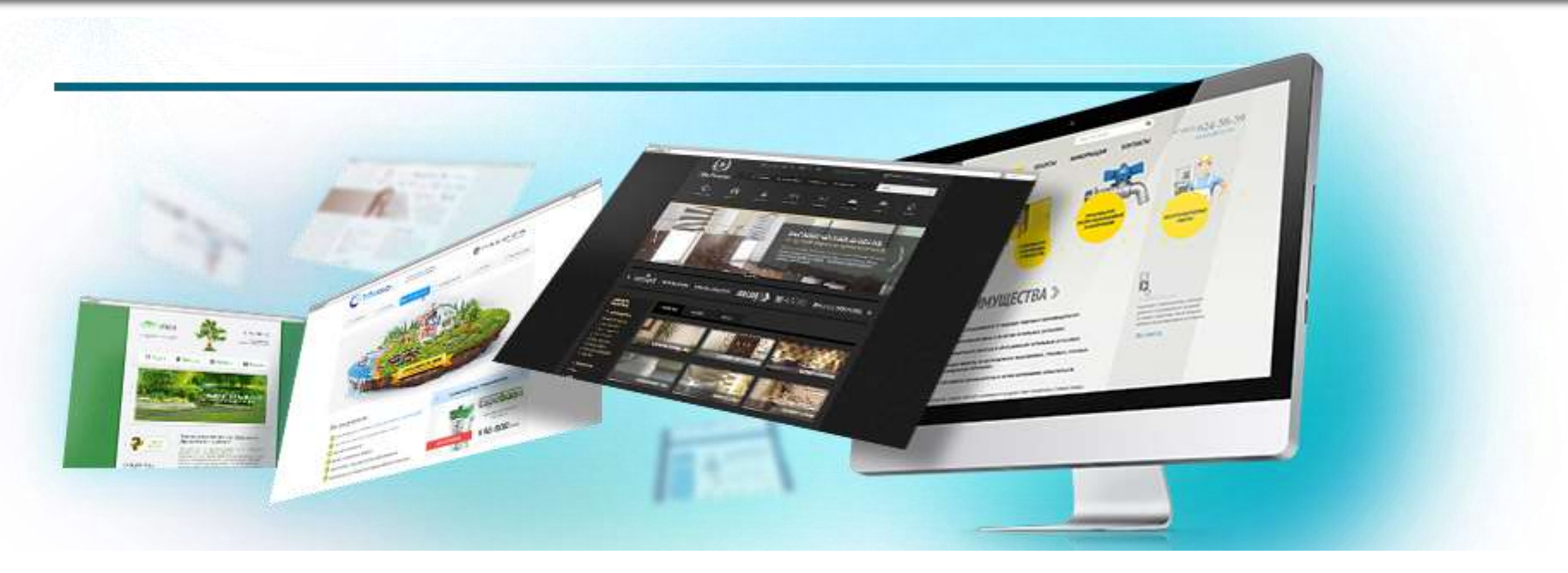

#### Розділ § 1.2

#### *Таблиця символів в операційній системі Windows*

*Серед службових програм в операційній системі Windows є програма Таблиця символів, що призначена для перегляду, пошуку та вставлення в текстові документи різноманітних символів, у тому числі тих, які відсутні на клавіатурі. Для запуску потрібно виконати Пуск Усі програми Стандартні Службові Таблиця символів, після чого відкриється вікно програми .*

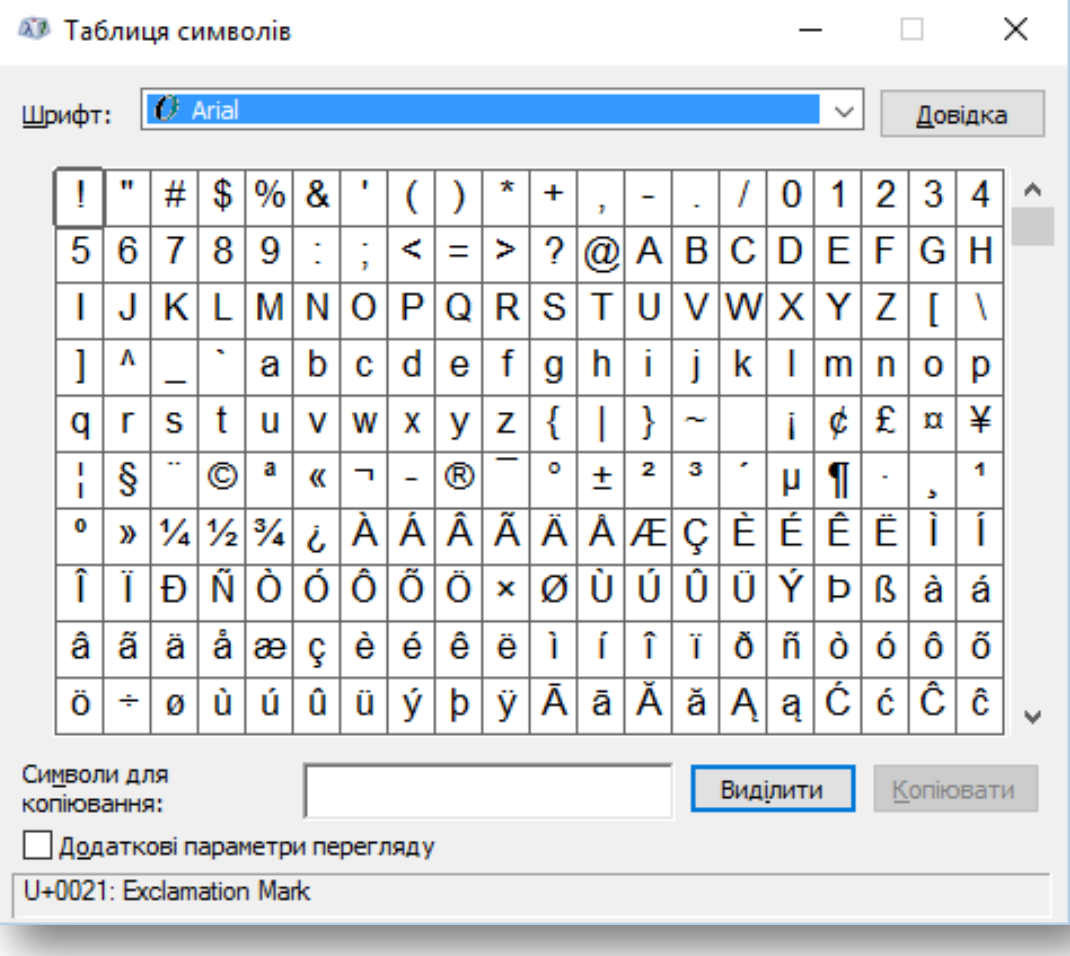

*8*

§ 1.2

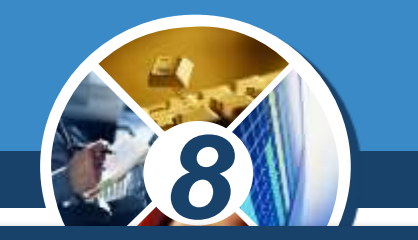

*Використовуючи цю програму, можна побачити різні групи символів, що призначені для вставлення в документи. Для цього потрібно:*

*1. Встановити позначку прапорця Додаткові параметри перегляду у вікні програми.*

*2. У полі Набір символів у нижній частині вікна вибрати Юнікод.*

*3. У полі Групування вибрати Діапазони Юнікоду.*

*4. У списку вікна Групування, що відкриється, вибрати діапазон кодів, символи з якого потрібно вставити в документ.*

*Якщо в таблиці вибрати деякий символ, то в рядку статусу вікна програми ліворуч буде відображено код цього символу в таблиці кодів символів Юнікод та його опис англійською мовою, а праворуч - сполучення клавіш, яке потрібно натиснути для вставлення цього символу в документ.*

§ 1.2

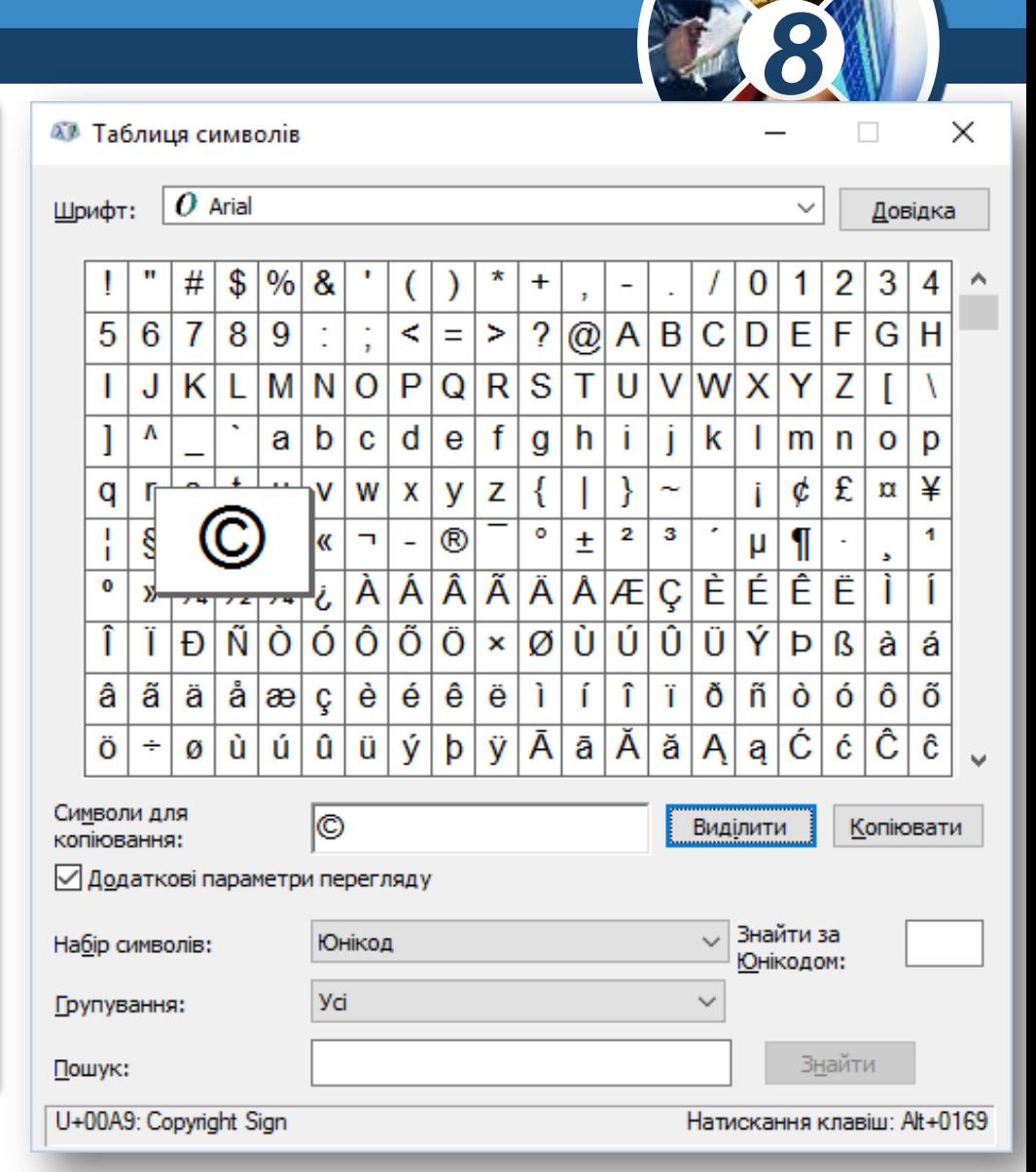

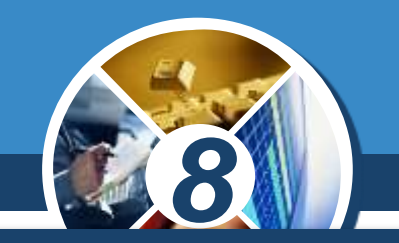

Копіювати

Бидилит

*Вибрані в таблиці символи можна вставити в документи, що створюються в різних програмах текстовому процесорі, редакторі презентацій, табличному процесорі та ін. Для вставлення символу в документ потрібно:*

*1. Вибрати символ у таблиці із символами.*

*2. Виконати Виділити Копіювати.*

*3. Вибрати місце в документі.*

§ 1.2

*4. Вставити скопійований символ з Буферу обміну.*

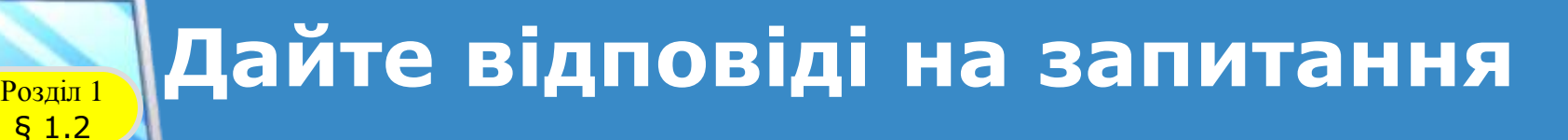

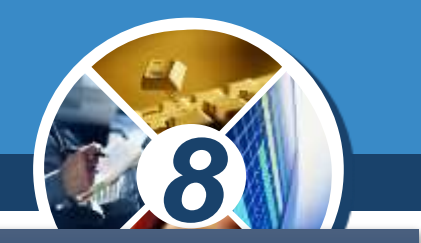

*1. Як кодують символи текстових повідомлень під час опрацювання їх з використанням комп'ютера?*

*2. Які таблиці кодів символів ви знаєте?*

*3. Які символи можуть бути закодовані з використанням таблиць кодів символів ASCII, KOI-8U, Windows-1251, Юнікод?*

*4. Що спільного та чим відрізняються таблиці кодів символів ASCII, KOI-8U, Windows-1251, Юнікод?*

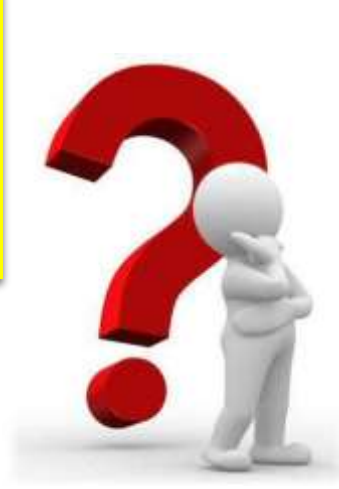

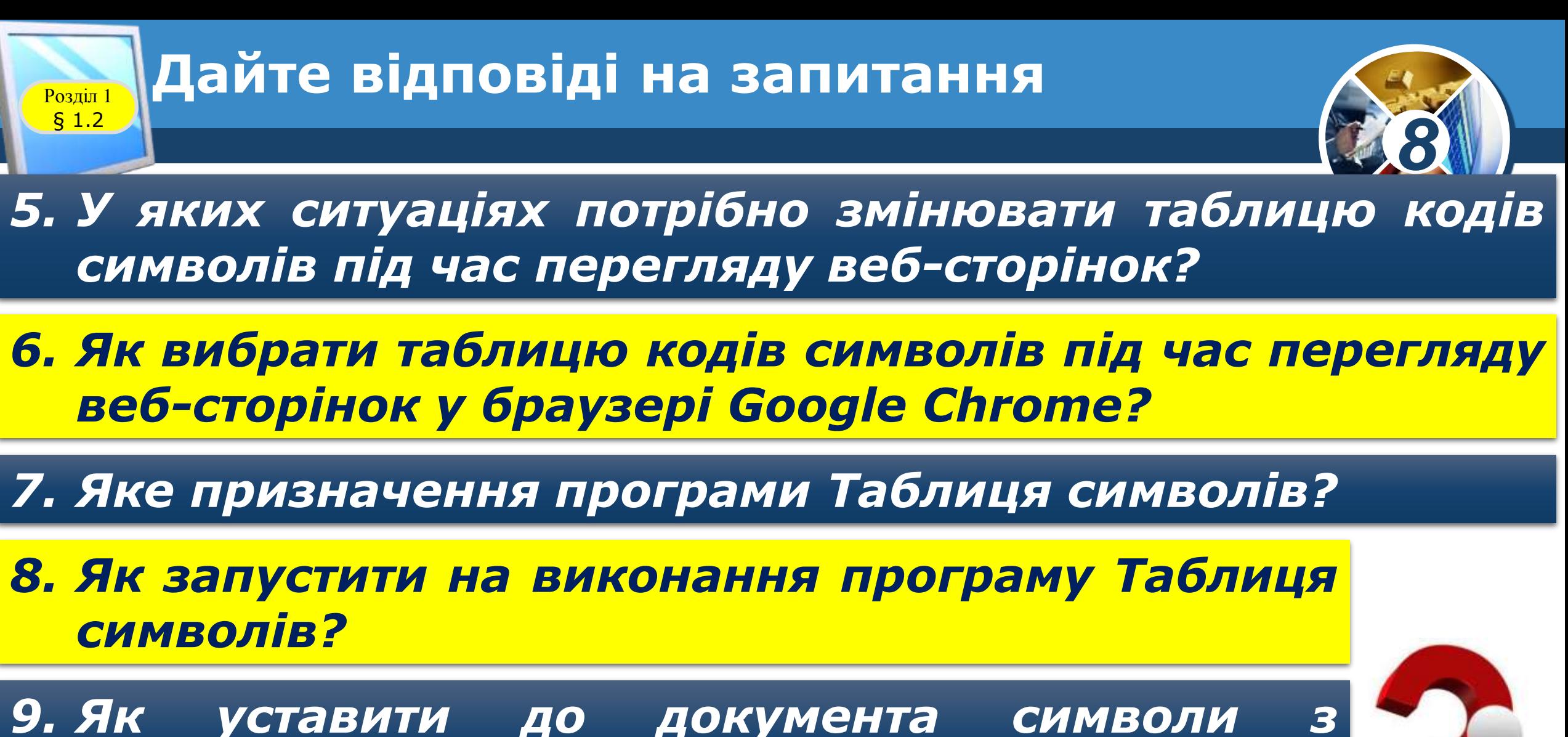

*використанням програми Таблиця символів?*

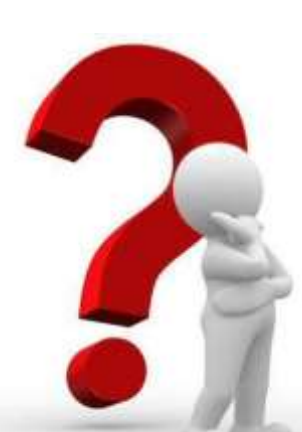

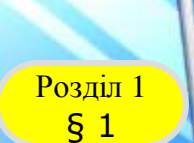

#### **Домашнє завдання**

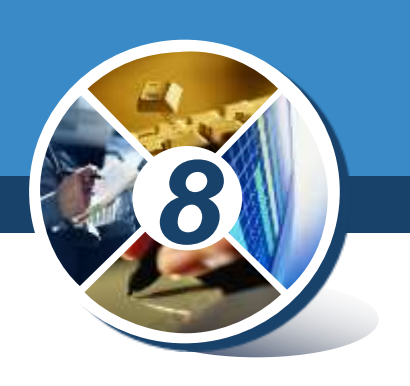

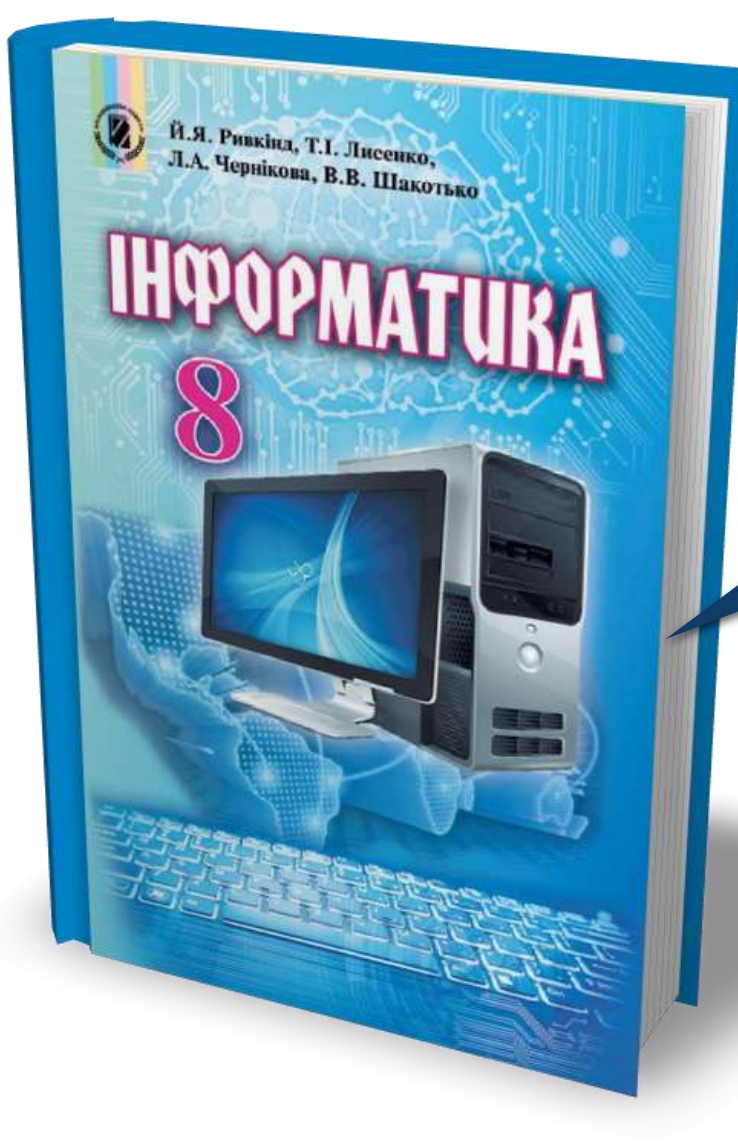

## *Проаналізувати § 1.2, ст. 10-16*

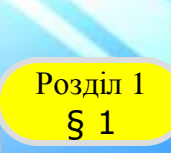

Й.Я. Ривкінд, Т.І. Лисенко, и. Я. Ривкінд, Т. І. Лисенко, Л.А. Чернікова, В.В. Шакотько

**НФОРМАТИВА** 

#### **Возділ 1 Працюємо за комп'ютером**

*Сторінка*

*15-16*

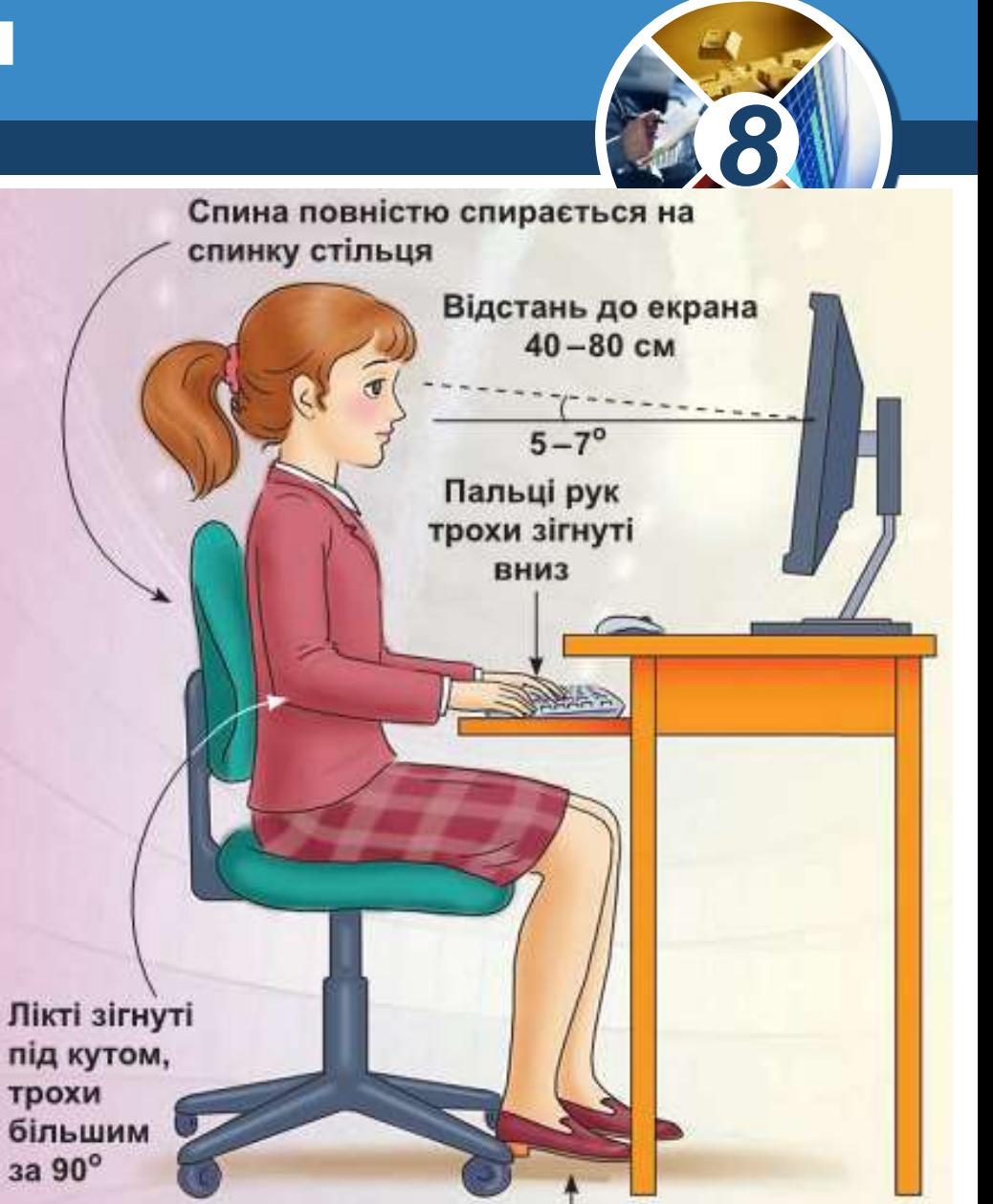

Ступні ніг розташовуються на підлозі або на спеціальній підставці

# **HUPOPMATURA**

8

## **Дякую за увагу!**

**За новою програмою**

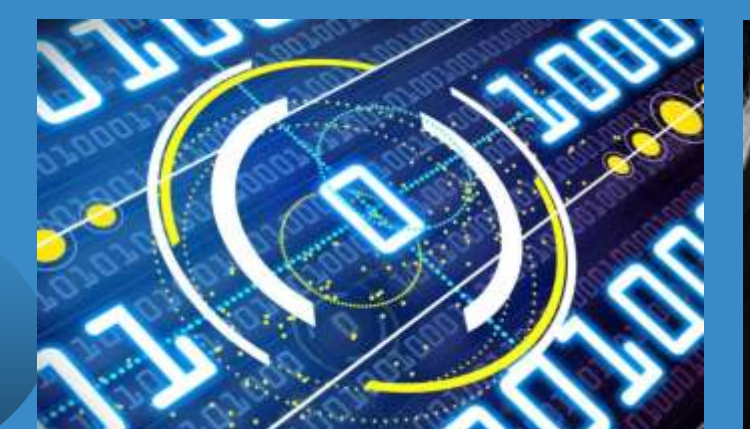

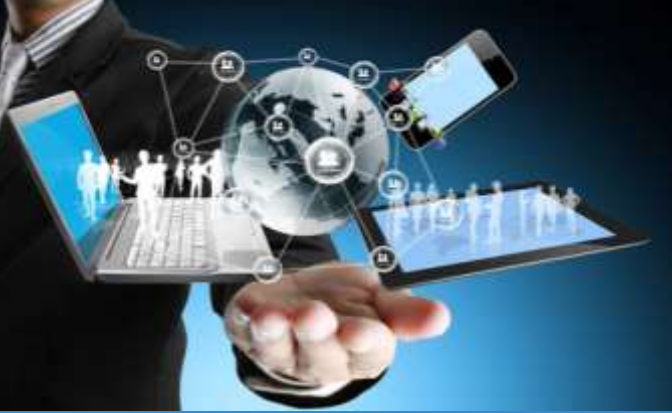

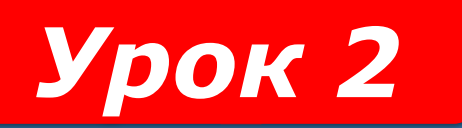